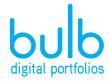

400 E. Simpson St. Suite 230 Lafayette, CO 80026

www.bulbapp.com

## **Congratulations, graduate!**

Please enjoy this special gift from us: one full year unlimited use of your bulb account **for free.** 

We hope this gift inspires you to continue to create, curate and share your work throughout your college and professional pursuits.

Take your school work with you into the future by updating your current bulb contact information today.

It's simple. Just follow these steps:

- 1. Login to bulb
- 2. Click your name in the upper right hand corner
- 3. Select 'Settings'

4. Add a bulb password and click 'Update' (Don't worry— the password field will remain blank, but the password is saved.)

5. Add your personal email address

6. Follow us on Instagram (@bulbapp) to keep up with new features, tips & tricks and examples of what other students are doing on bulb

Cheers to you and a lifetime of sharing your smarts with the world on bulb!

The bulb Digital Portfolios Team